# Quick Guide for e-Submissions to Victorian Public Health Organisations

# **1. Submitting Applications to Victorian Human Research Ethics Committees or Victorian Research Governance Offices**

Electronic submissions are only available for applications submitted to Victoria. Electronic submission is used for Victoria-only projects and the Victorian part(s) of National Mutual Acceptance projects. The electronic submission process is the same for all application forms - NEAF, SSA, LNR VIC and LNR VIC SSA. Once you have completed the form, uploaded supporting documents and obtained all mandatory authorisations you must submit your application.

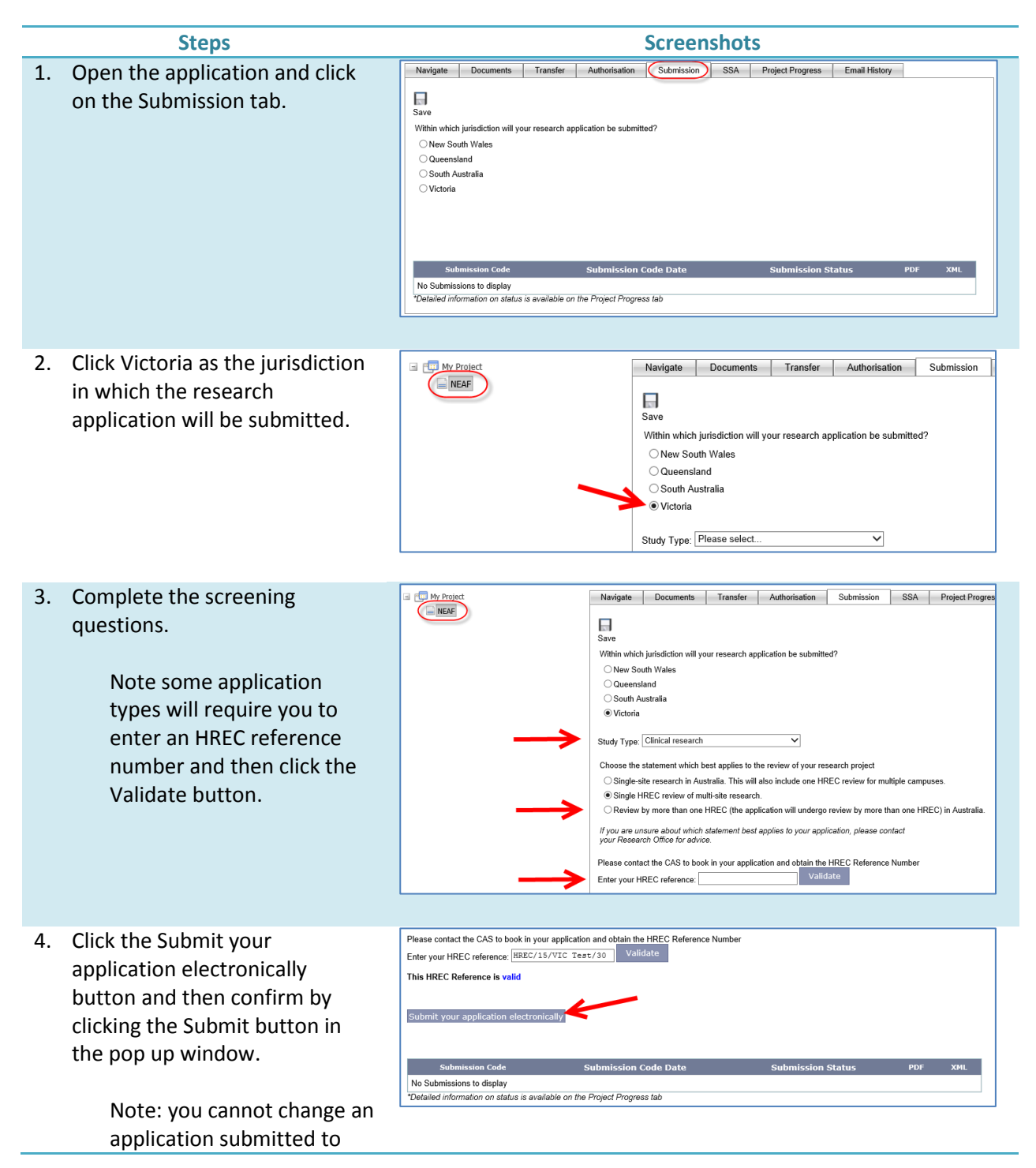

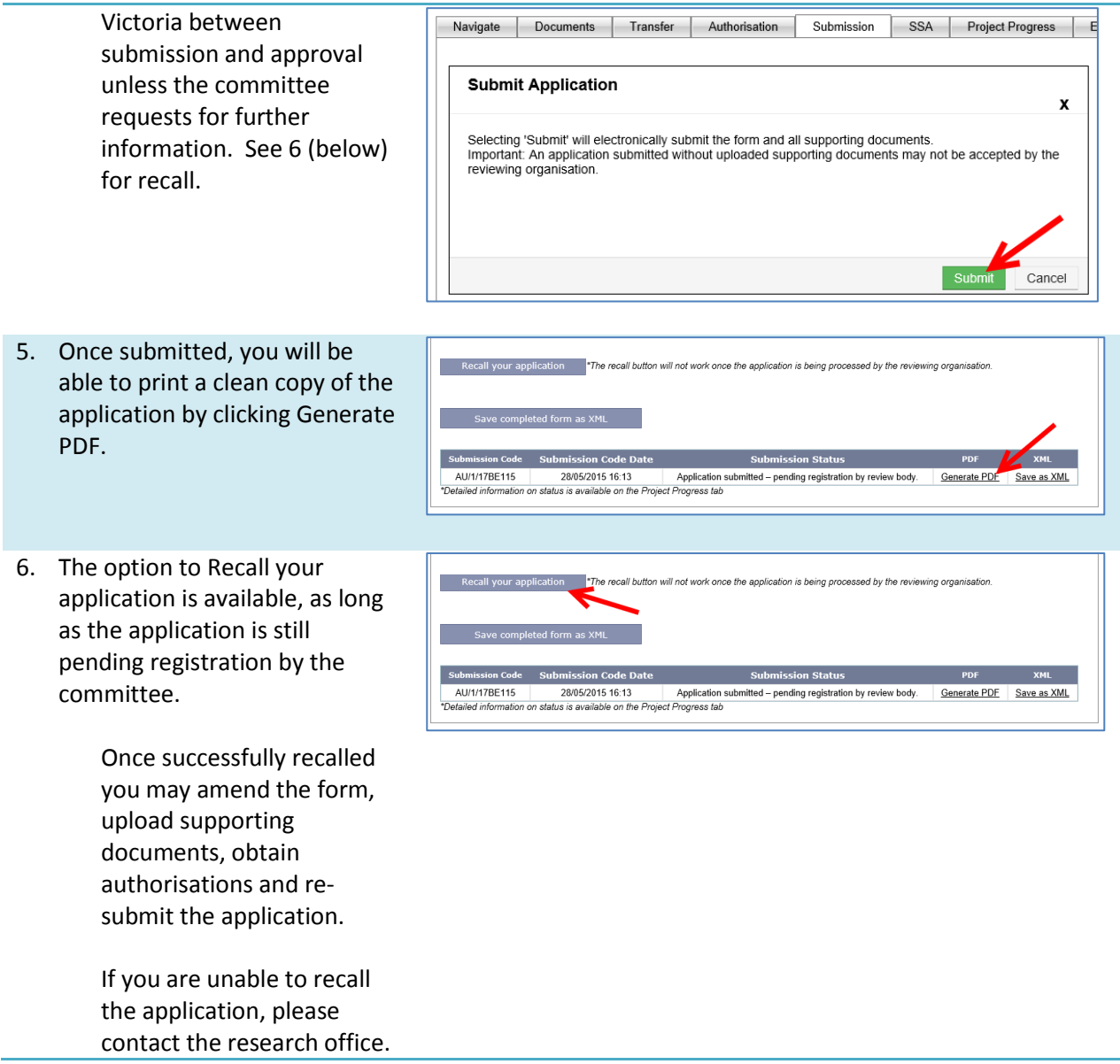

#### **2. Setting up email notifications for a project reviewed in Victoria**

The form owner of electronically submitted Victorian applications automatically receives all email notifications. The ethics form owner can identify others whom they wish to be copied into email notifications and/or view the project progress.

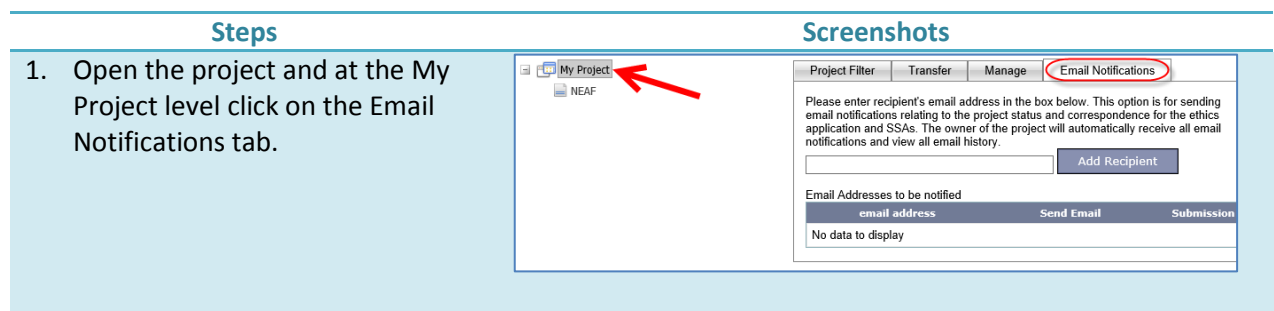

- 2. Enter the email address of the Project Filter Transfer Manage **Email Notifications** person who you wish to receive Please enter recipient's email address in the box below. This option is for sending email notifications and then email notifications relating to the project status and correspondence for the ethics application and SSAs. The owner of the project will automatically receive all email click the Add Recipient button. notifications and view all email history. Add Recipient, reda.red2@yahoo.com.au  $\overline{\mathbf{x}}$ Email Addresses to be notified email address iend Email Submissi No data to display
- 3. Click on the Submission tab access checkbox if you wish for the recipient to have read-only access to the project to view the applications, documents and status. Click OK to confirm.

Note an automated email will be sent to the recipient asking them to accept or decline the invitation. The recipient must be an Online Forms user.

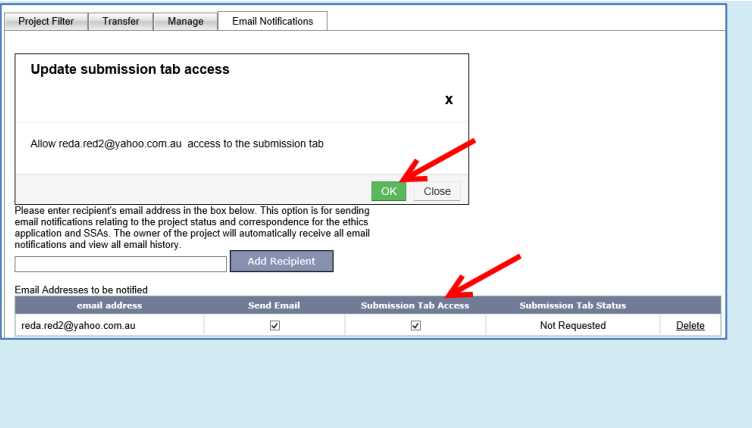

# **3. Accepting/declining submission tab access for a project reviewed in Victoria**

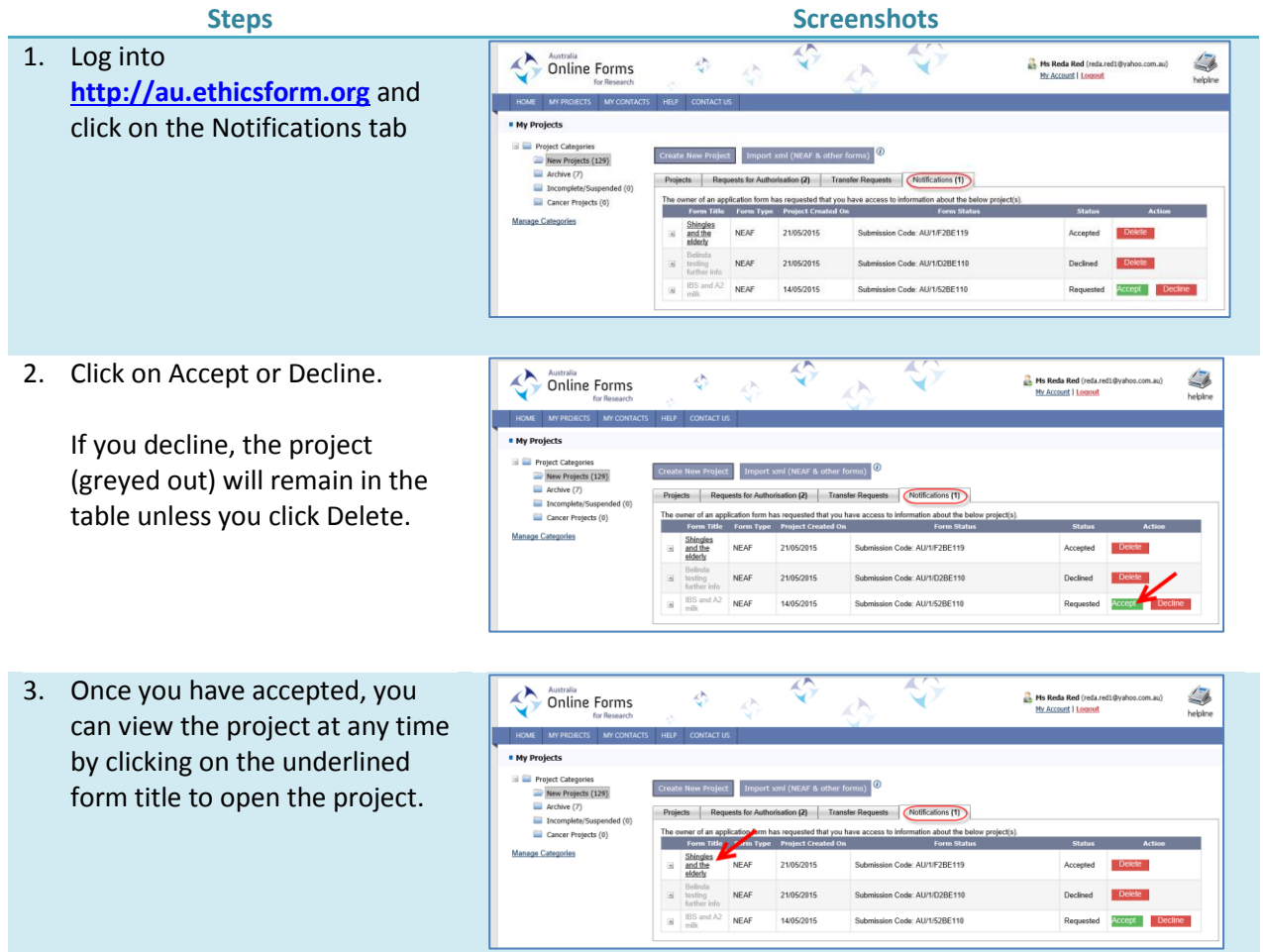

### **4. Following the progress of a submission and viewing email**

#### **correspondence**

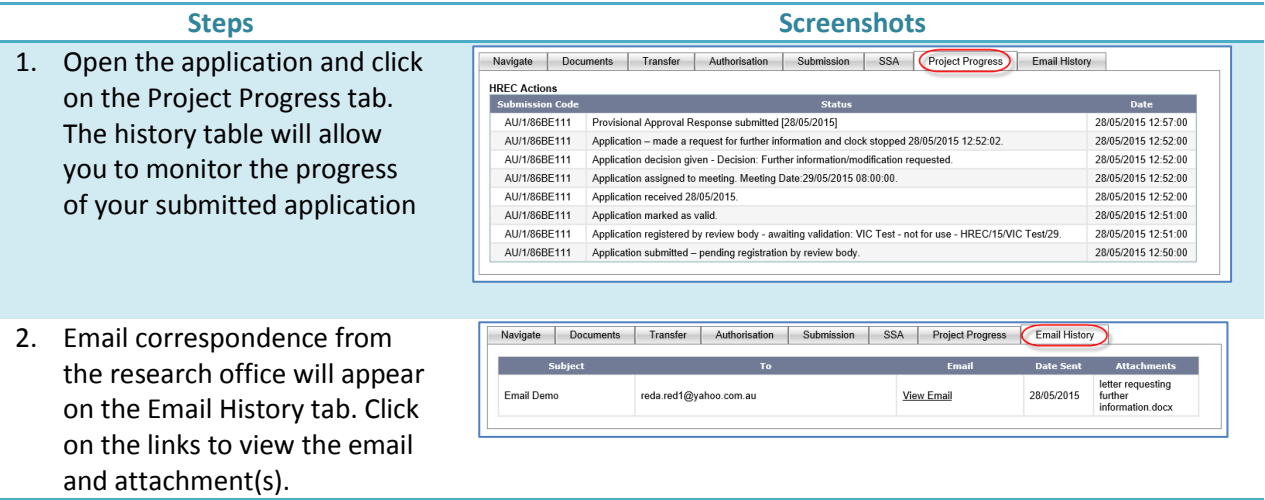

## **5. Submitting a response to a request for further information for an application reviewed in Victoria**

Once a Victorian application has been electronically submitted, the submitted application form and supporting documents are READ ONLY unless the research office has requested further information.

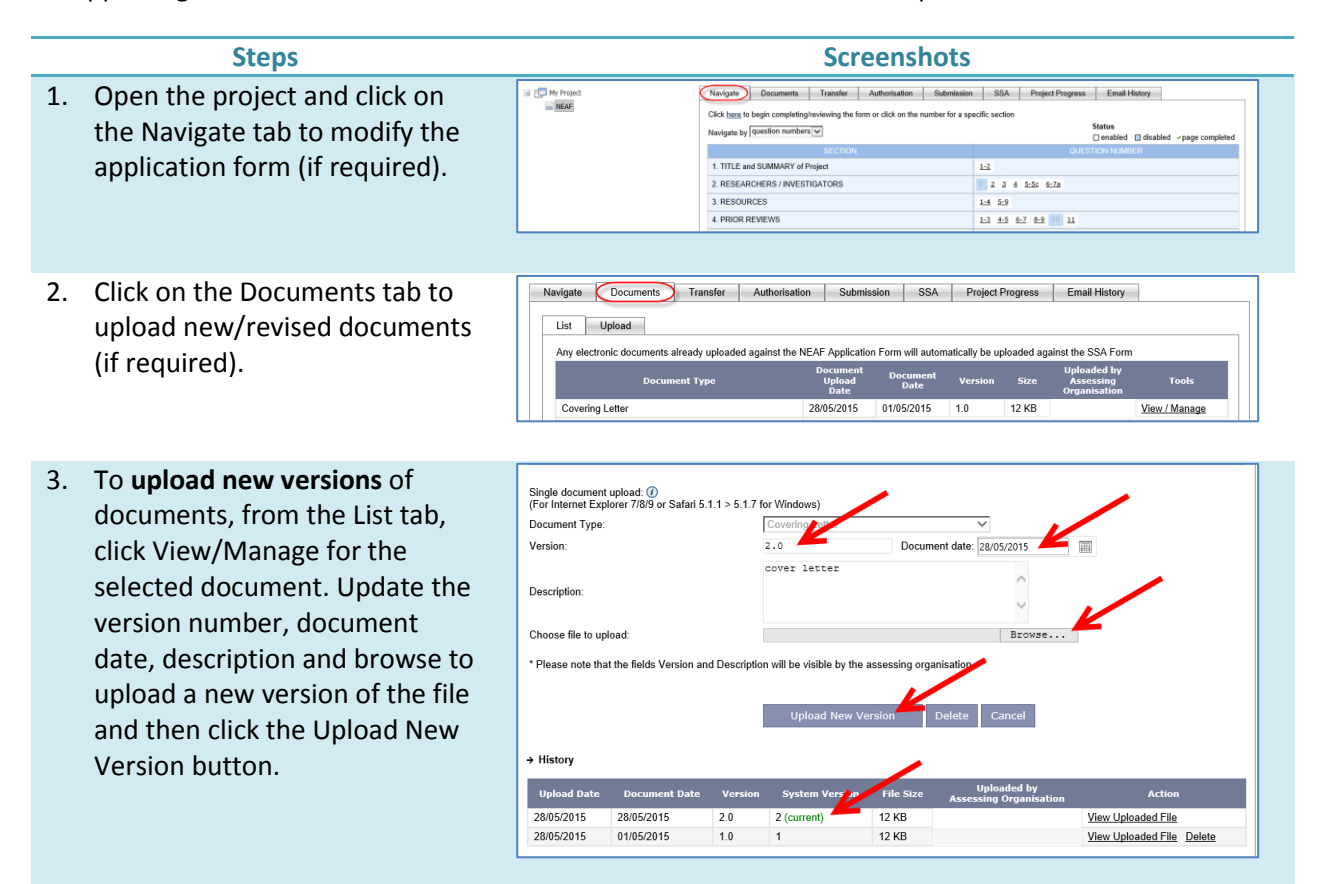

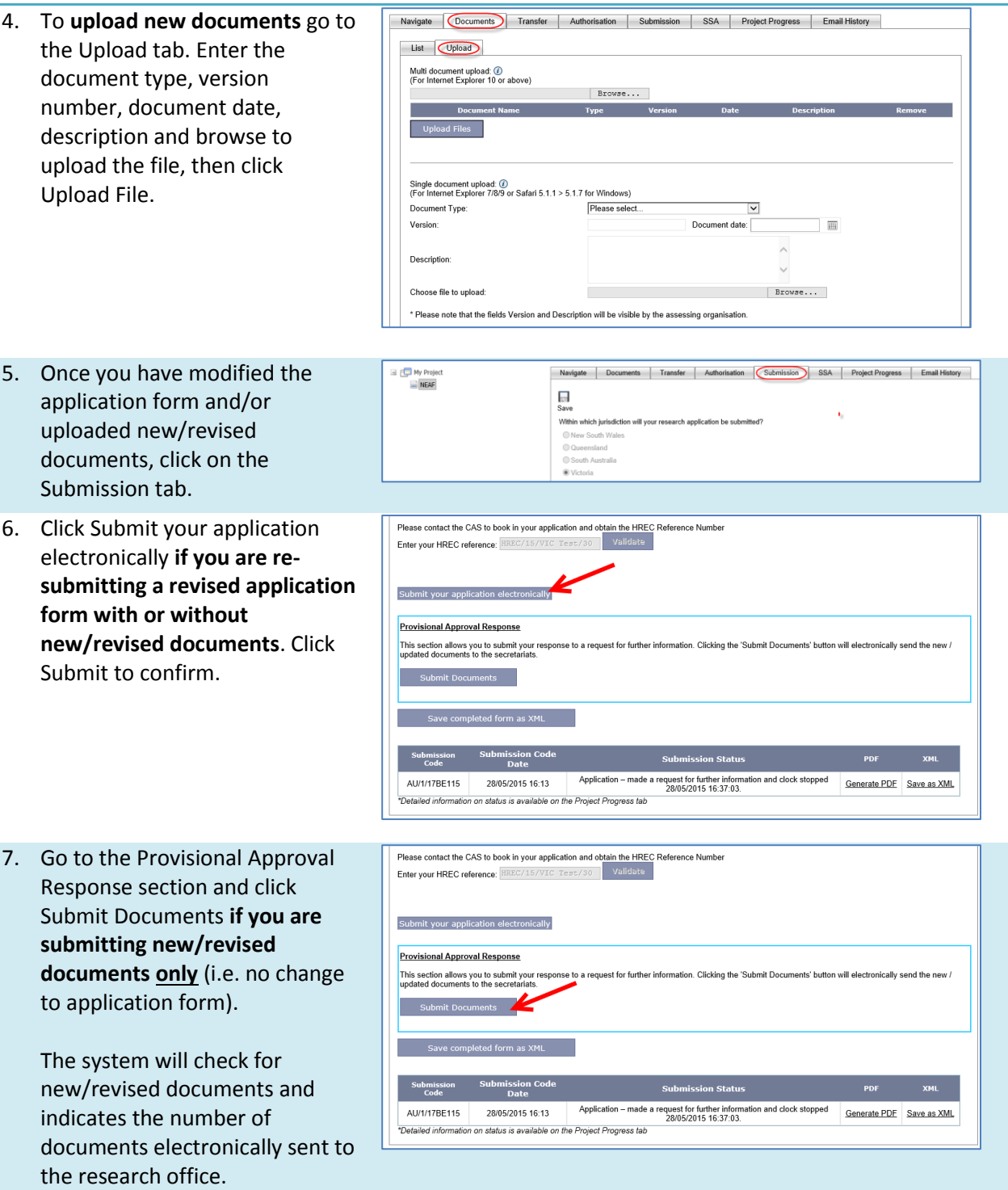